## **Time Profiles**

**In this article**

- [Section overview](#page-0-0)
- [Adding a New Time Profile](#page-0-1)

## <span id="page-0-0"></span>Section overview

**Time profile** is a great way to make your billing more flexible and convenient. Time profiles can be attached to your clients' [rate tables](https://docs.jerasoft.net/display/VCS314/Rate+Tables) and are used to adjust rates by dividing them based on the time of usage. For instance, such a profile can be used to sell traffic for an **increased** price during business hours and for the **reduced** one during non-business hours.

This section is used to create and manage time profiles. The structure of the section is presented on a screenshot below.

Screenshot: Time Profiles section main window

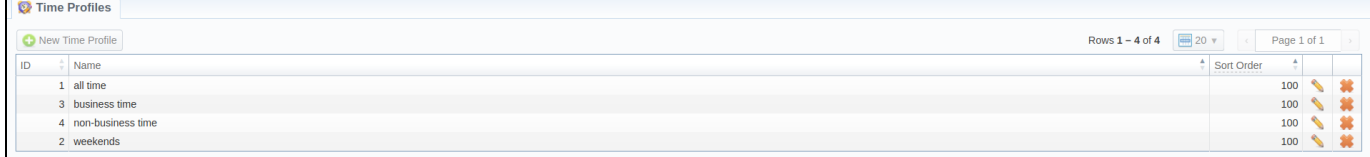

Functional **buttons/icons** presented in the section are as follows:

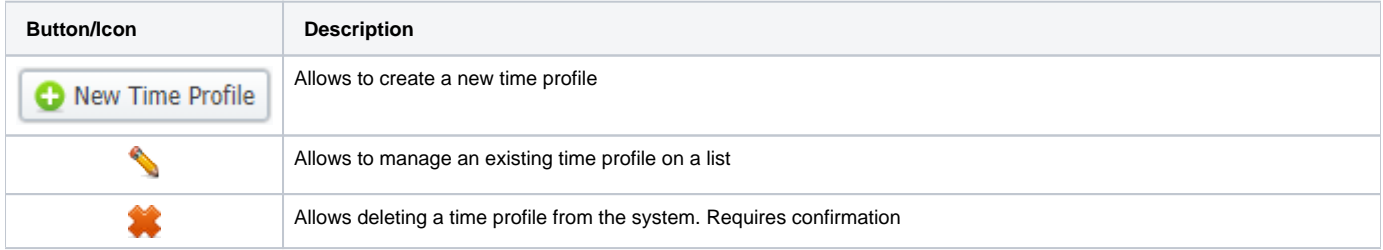

## <span id="page-0-1"></span>Adding a New Time Profile

To add a new time profile, you need to:

- Click the **New Time Profile** button
- In the appeared dialog-window, fill in the required fields
- Click **OK**

Screenshot: Adding a new time profile

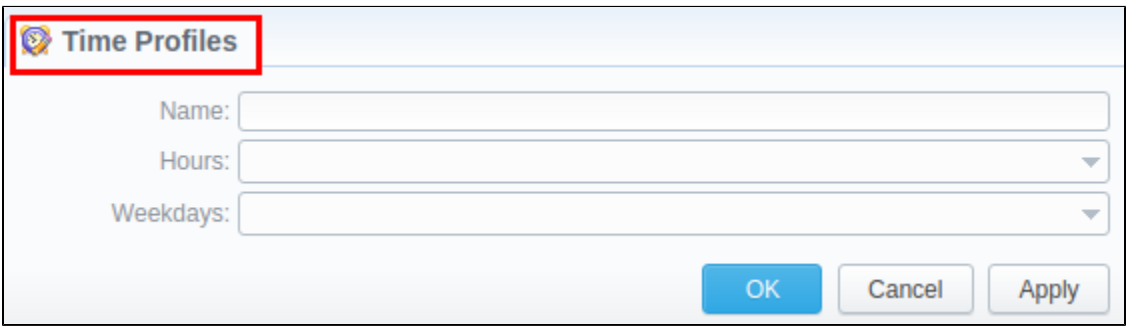

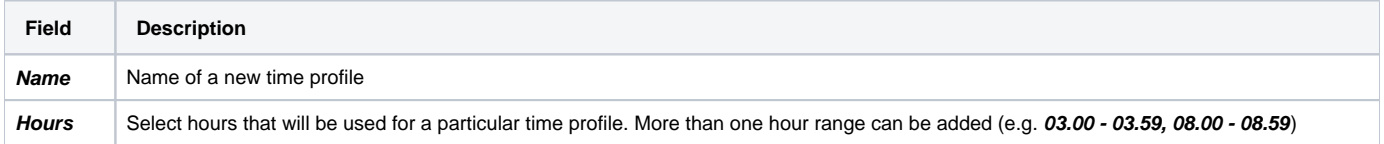

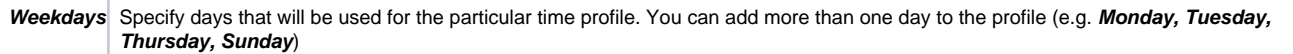